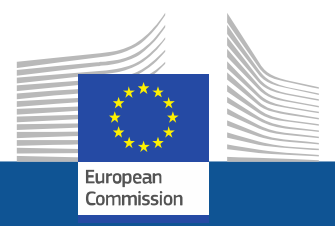

## Research and InnovationParticipant Portal

# How to prepare the explanation on the use of resources?

eFP7 Communication Office

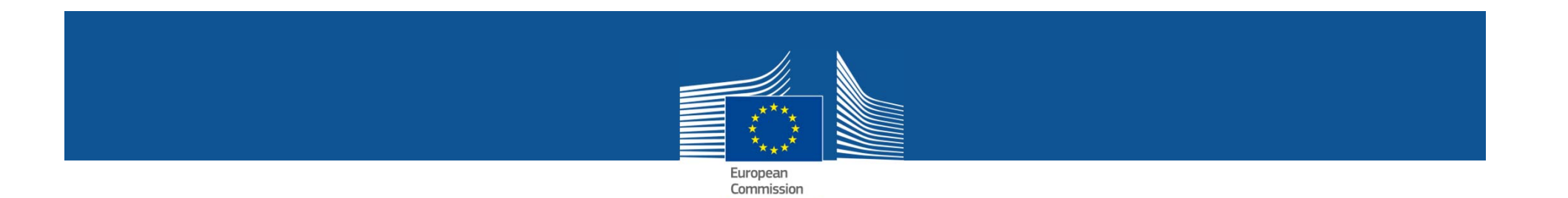

#### Explanation on the use of resources: What is it?

The following information is requested per beneficiary:

- Major cost items
- $\bullet$ Explanation related to the use of resources
- Work packages information

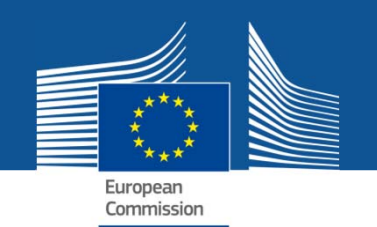

#### Explanation on the use of resources: The old procedure

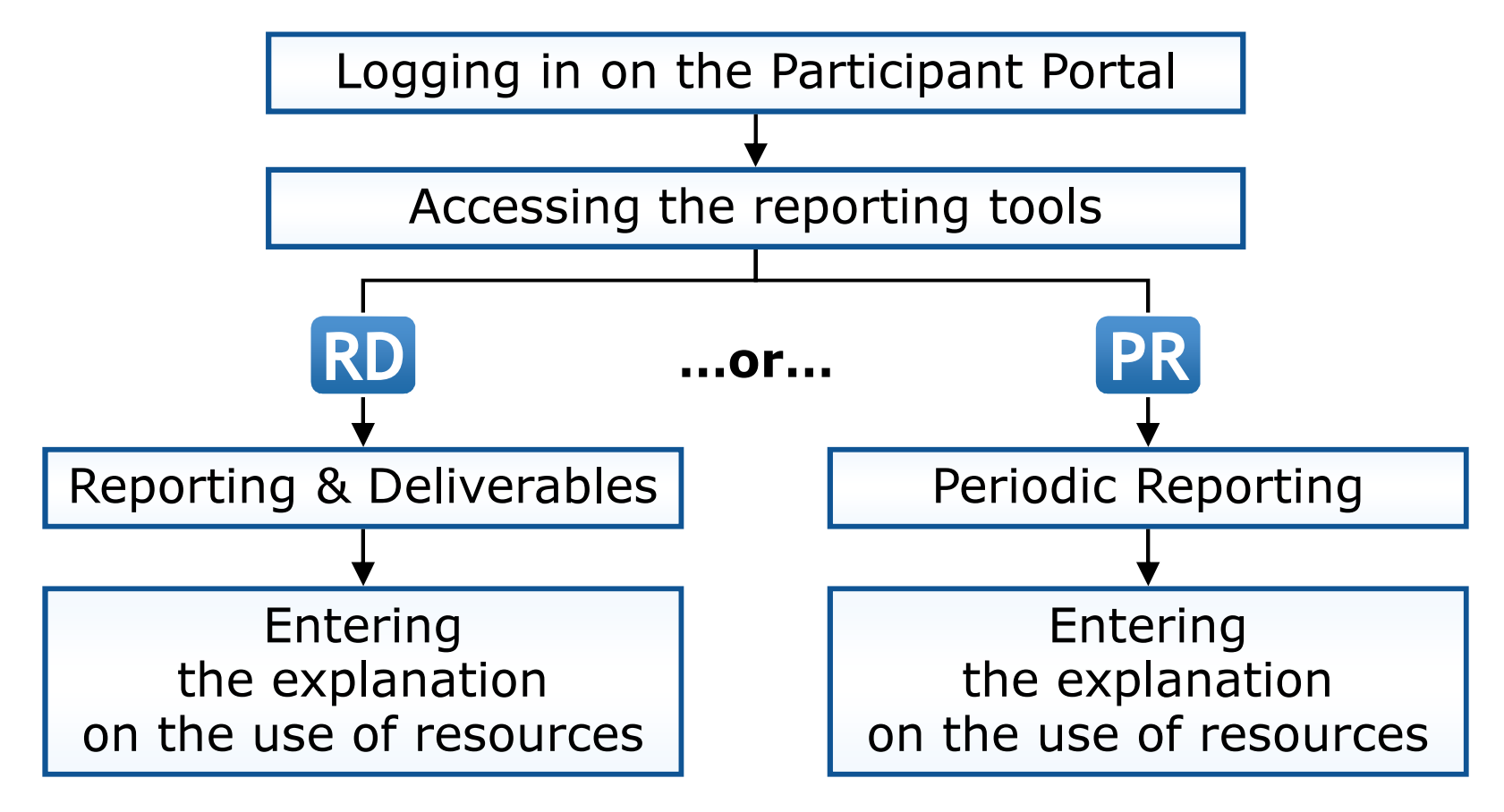

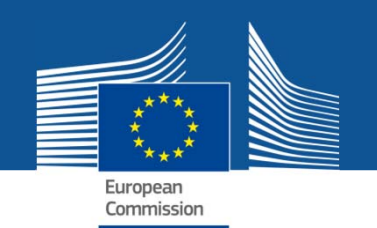

#### Explanation on the use of resources: The new procedure

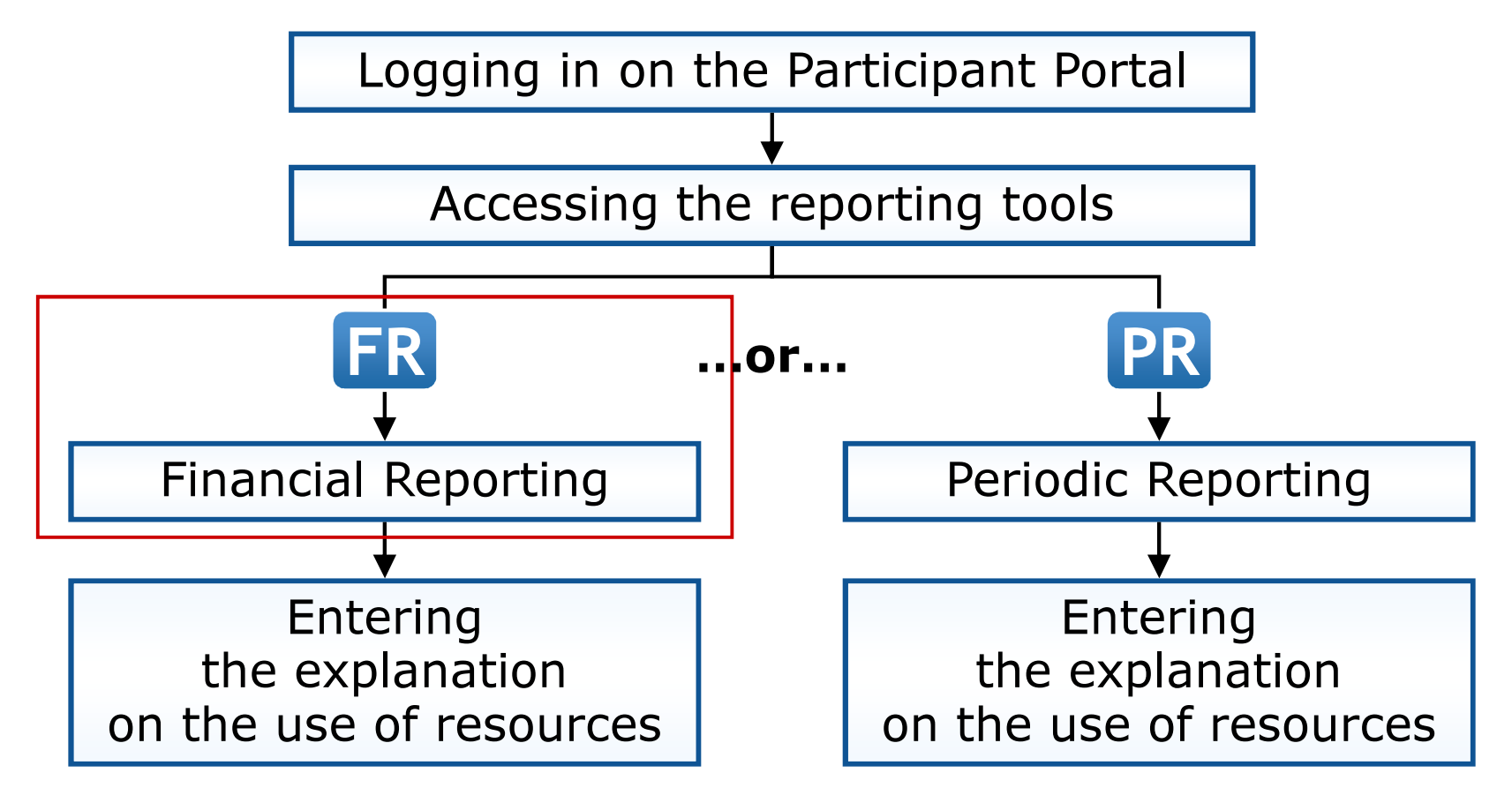

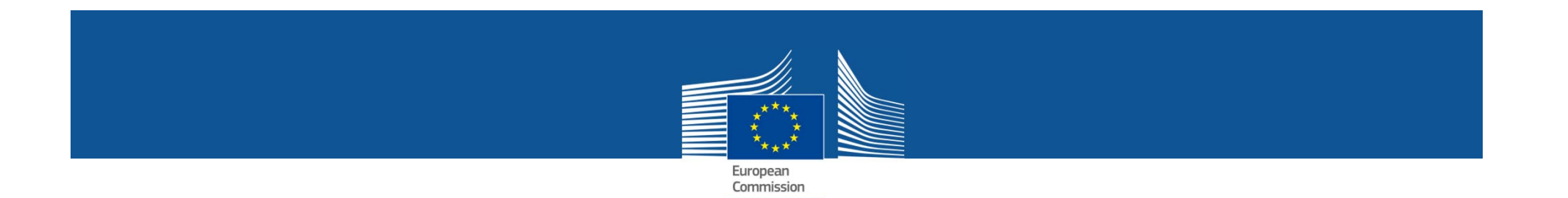

### The old procedure and the new procedure

The same data will have to be provided, but in the financial reporting tool

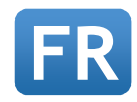

no longer in the scientific reporting tool (Reporting & Deliverables).

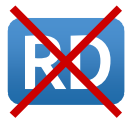

This is a technical change only, not a change in the concept!

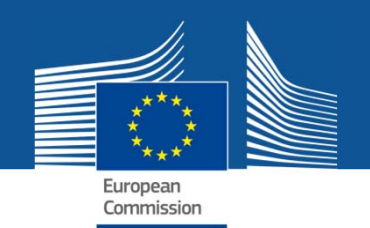

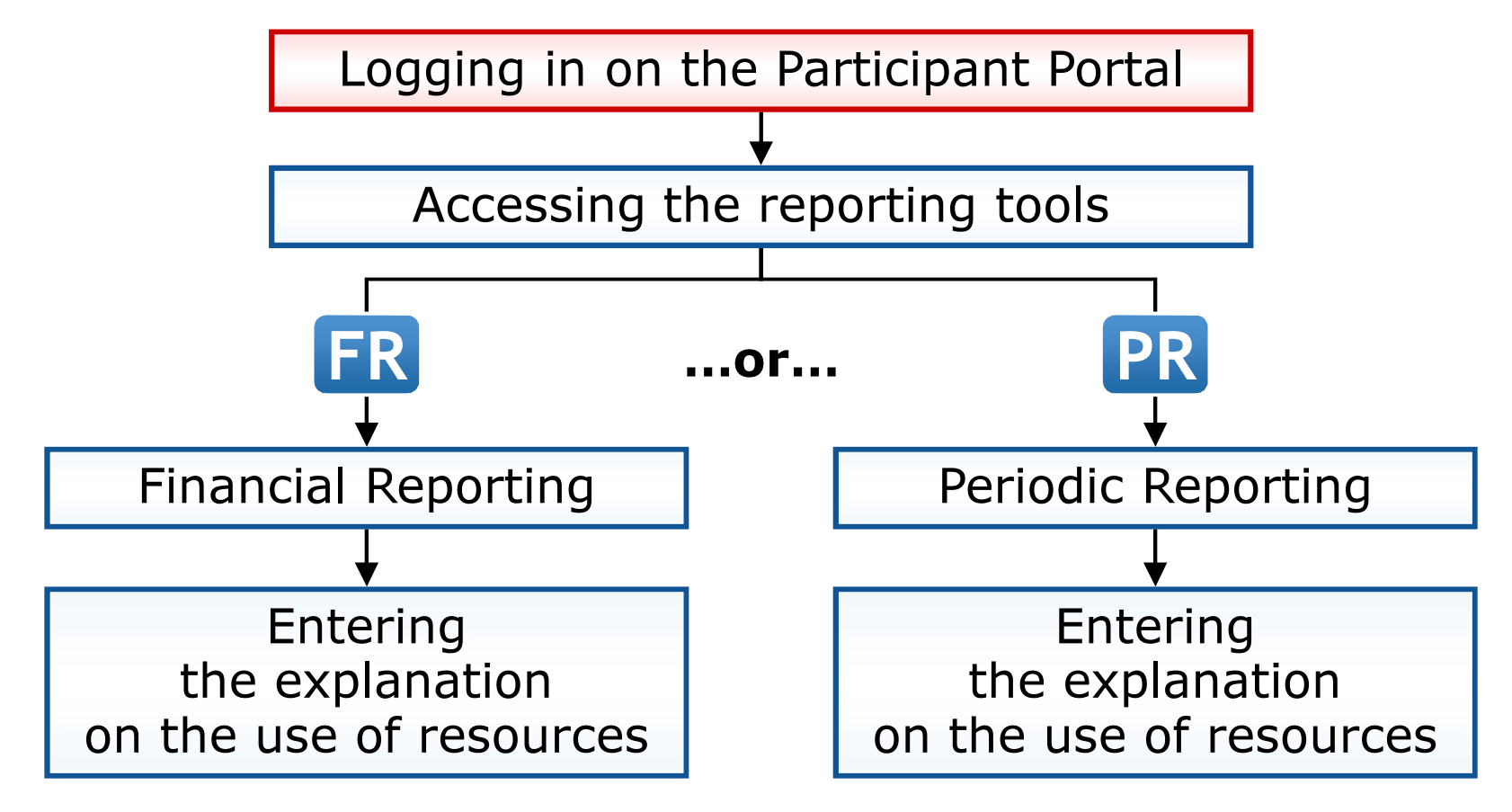

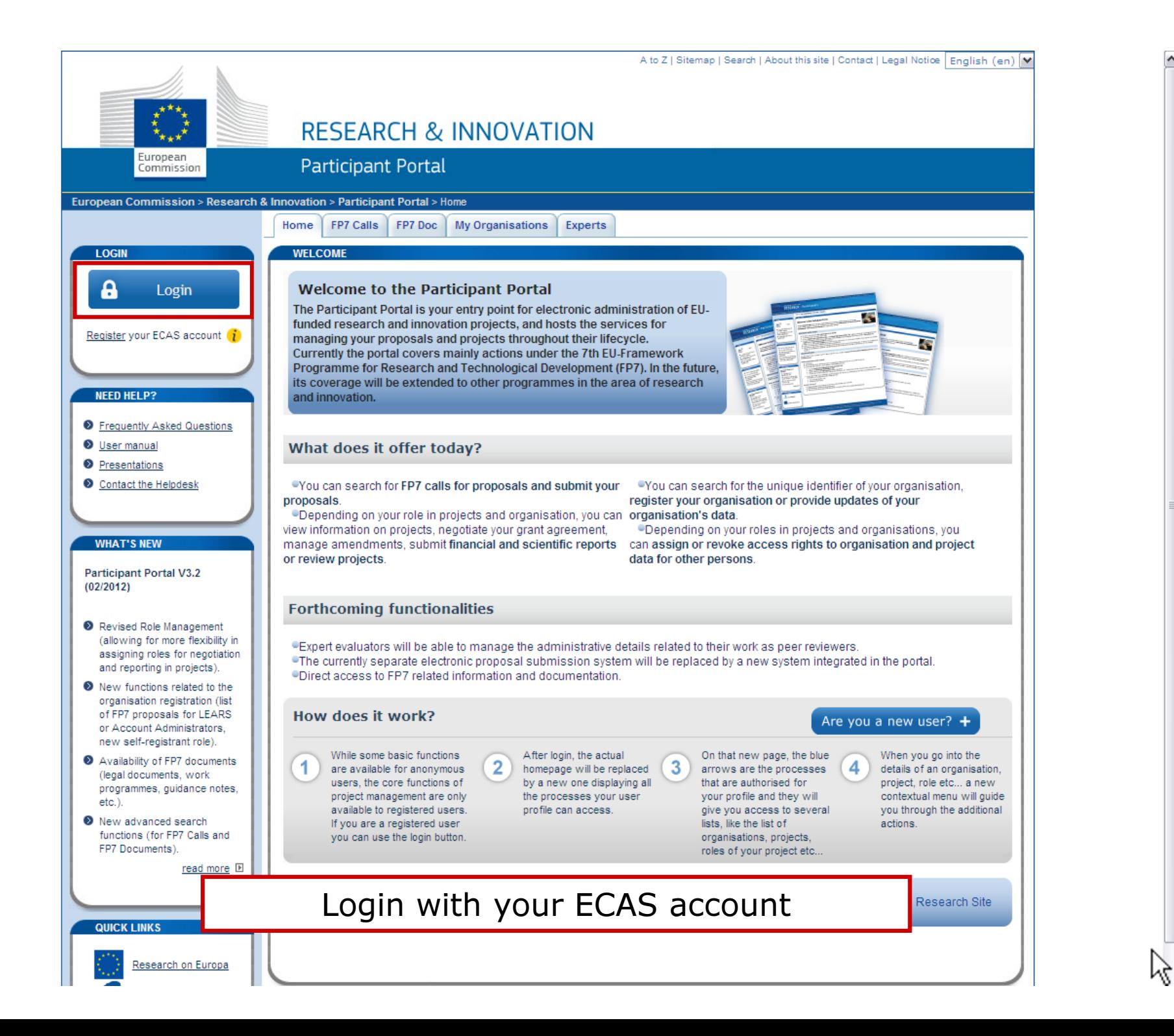

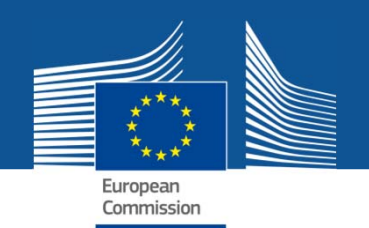

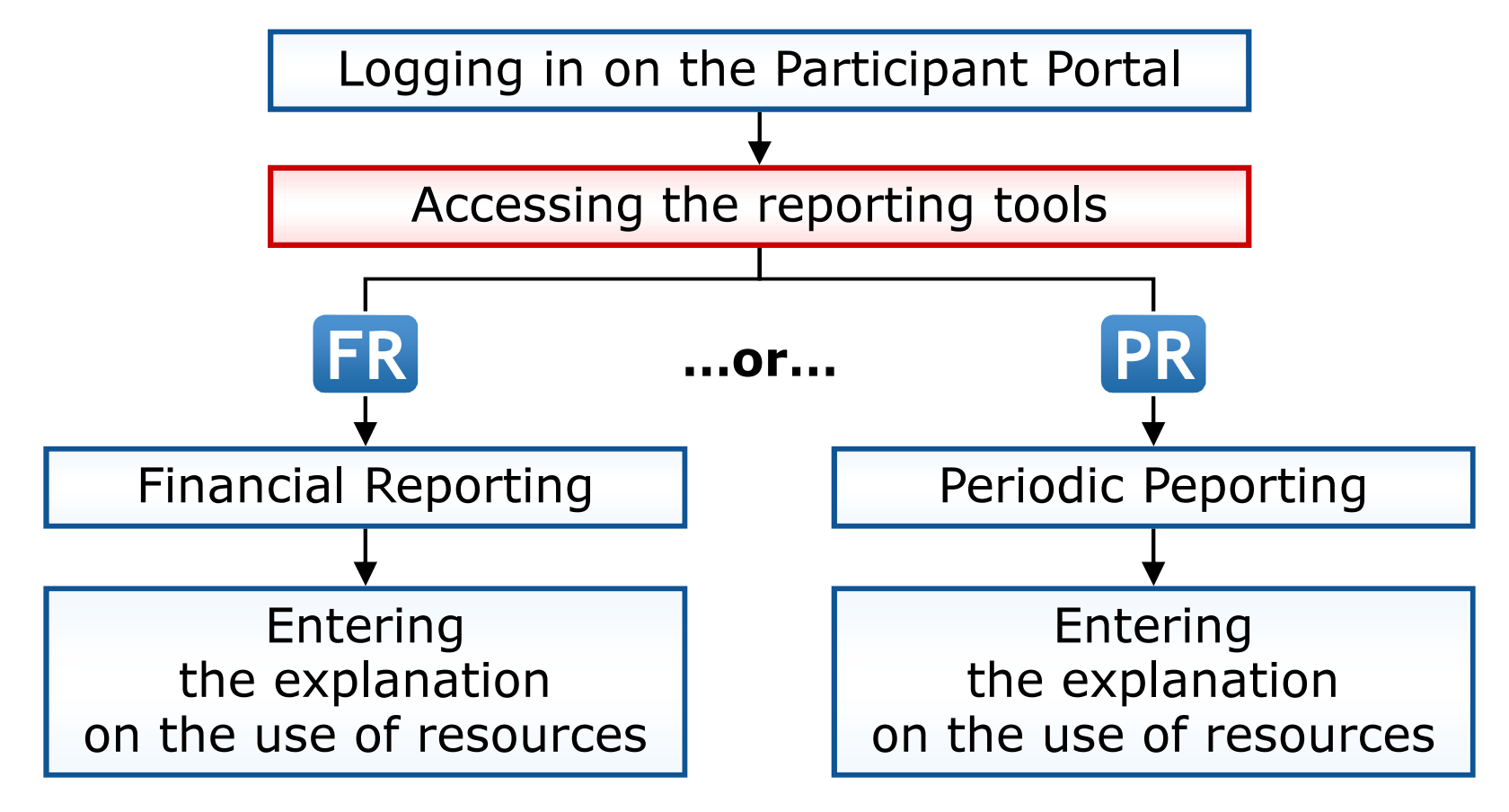

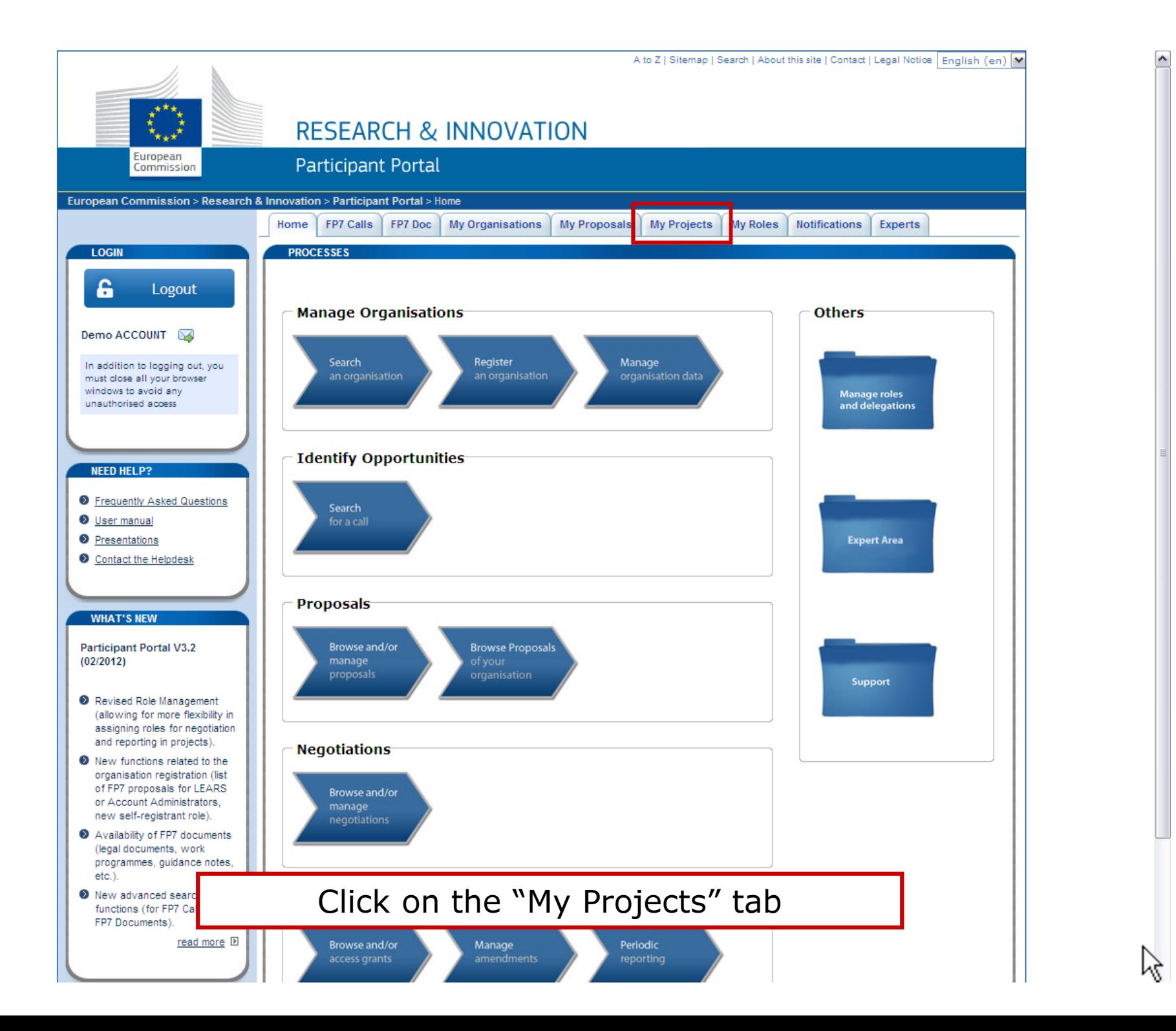

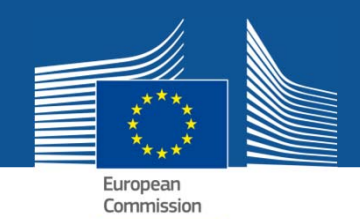

#### **DEMO ACCOUNT**

If you are a LEAR of your organisation, please visit the tab My Organisations and follow the link "View projects" to have the list of projects linked to your organisation. A LEAR can only view projects their organisation is linked with. Granting access to projects is done separately.

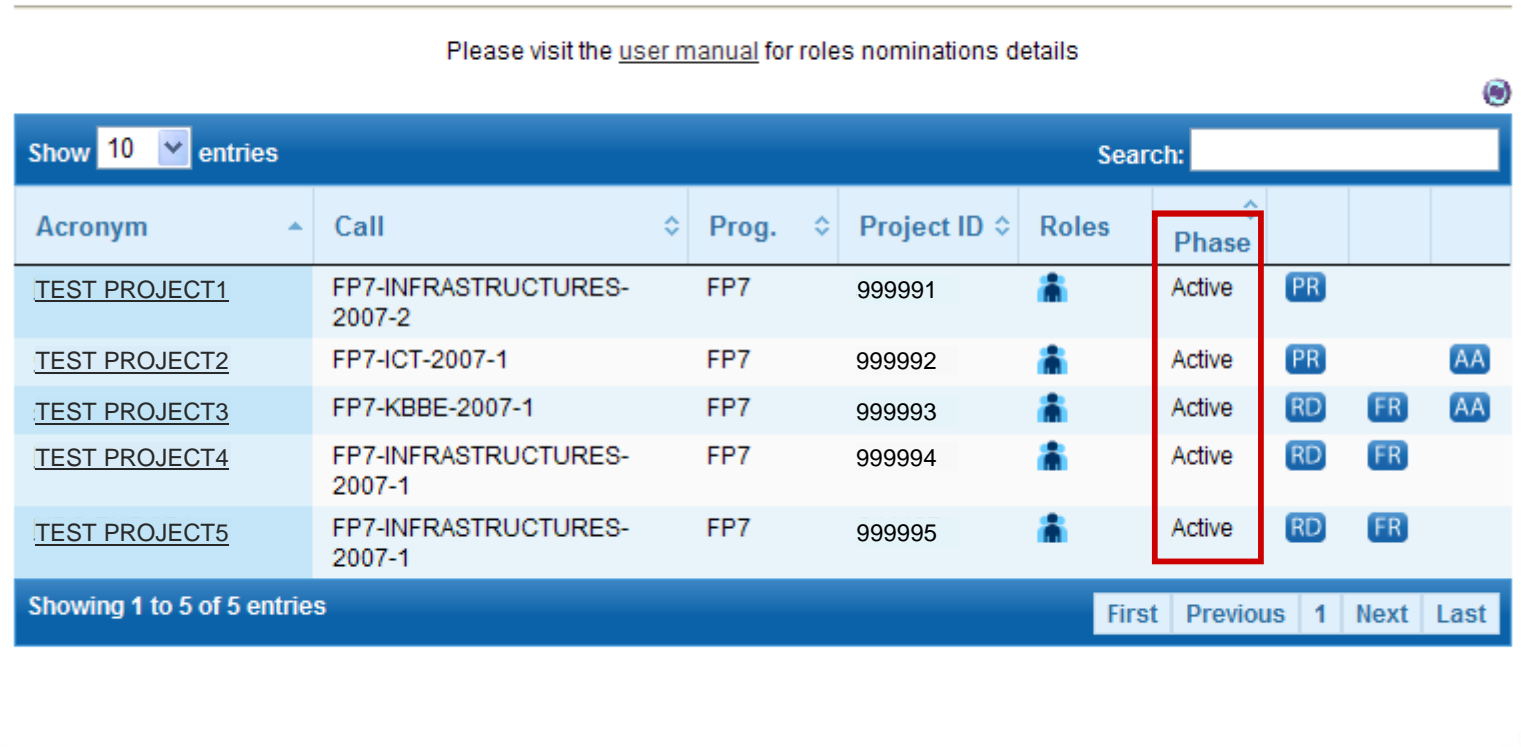

Check the list of projects in "Active" phase

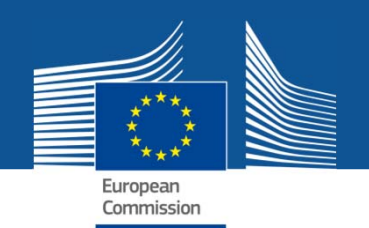

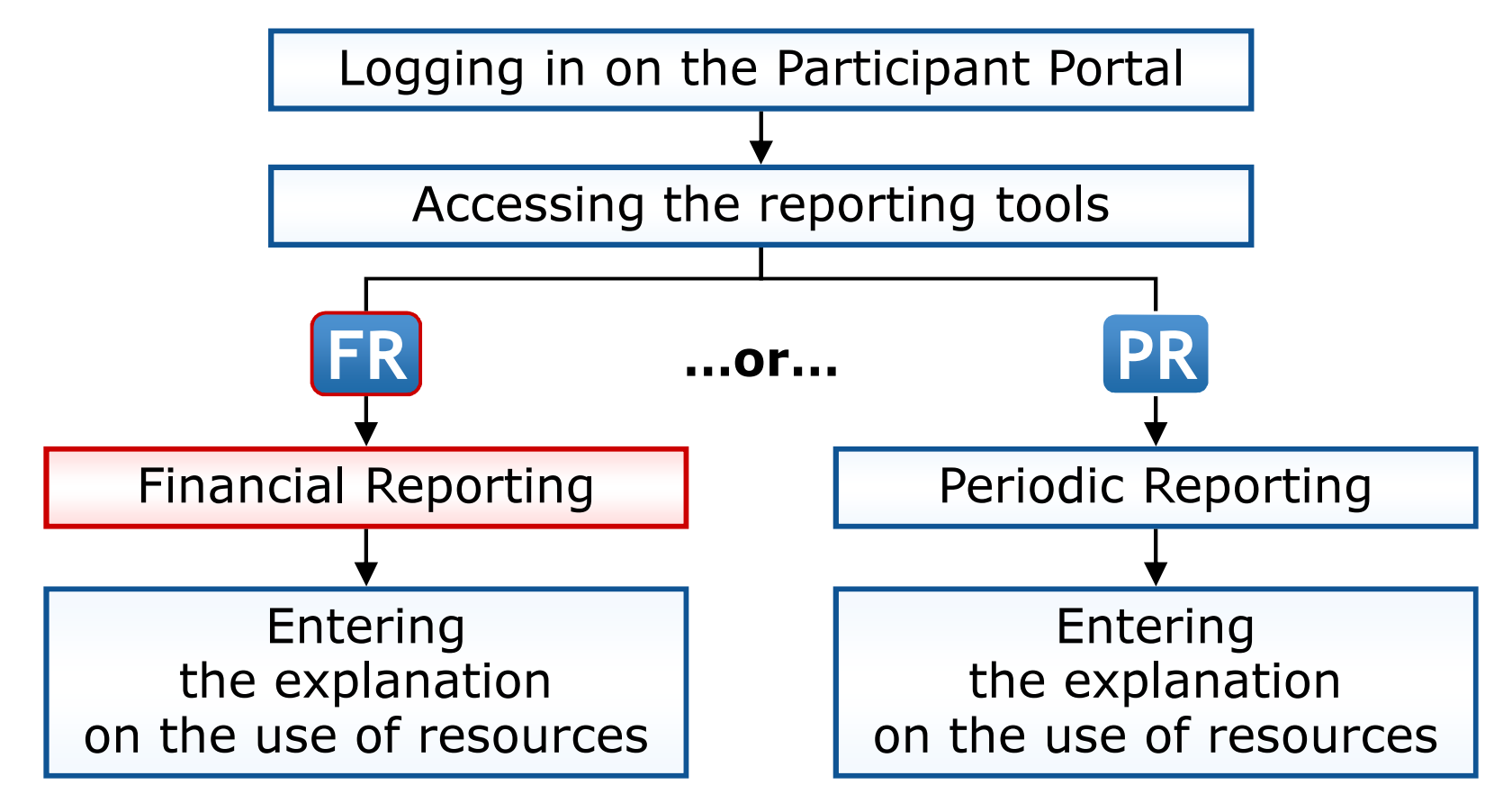

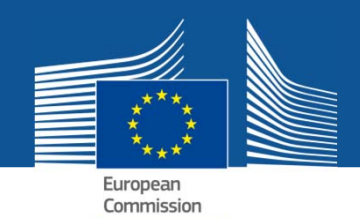

#### **DEMO ACCOUNT**

If you are a LEAR of your organisation, please visit the tab My Organisations and follow the link "View projects" to have the list of projects linked to your organisation. A LEAR can only view projects their organisation is linked with. Granting access to projects is done separately.

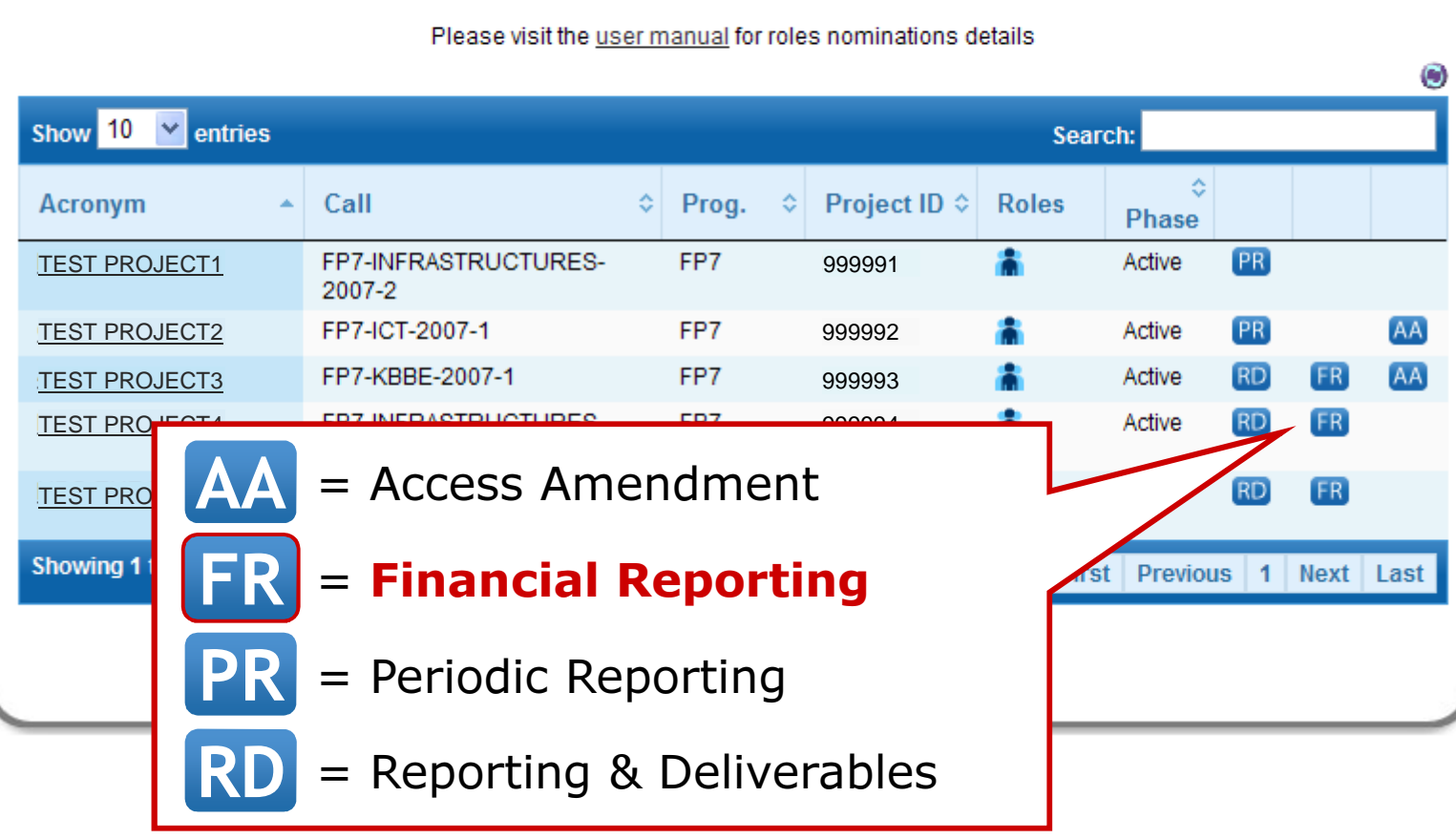

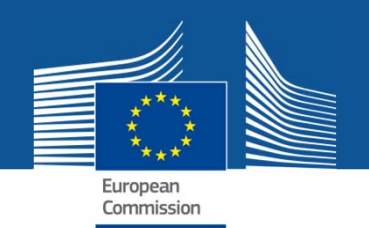

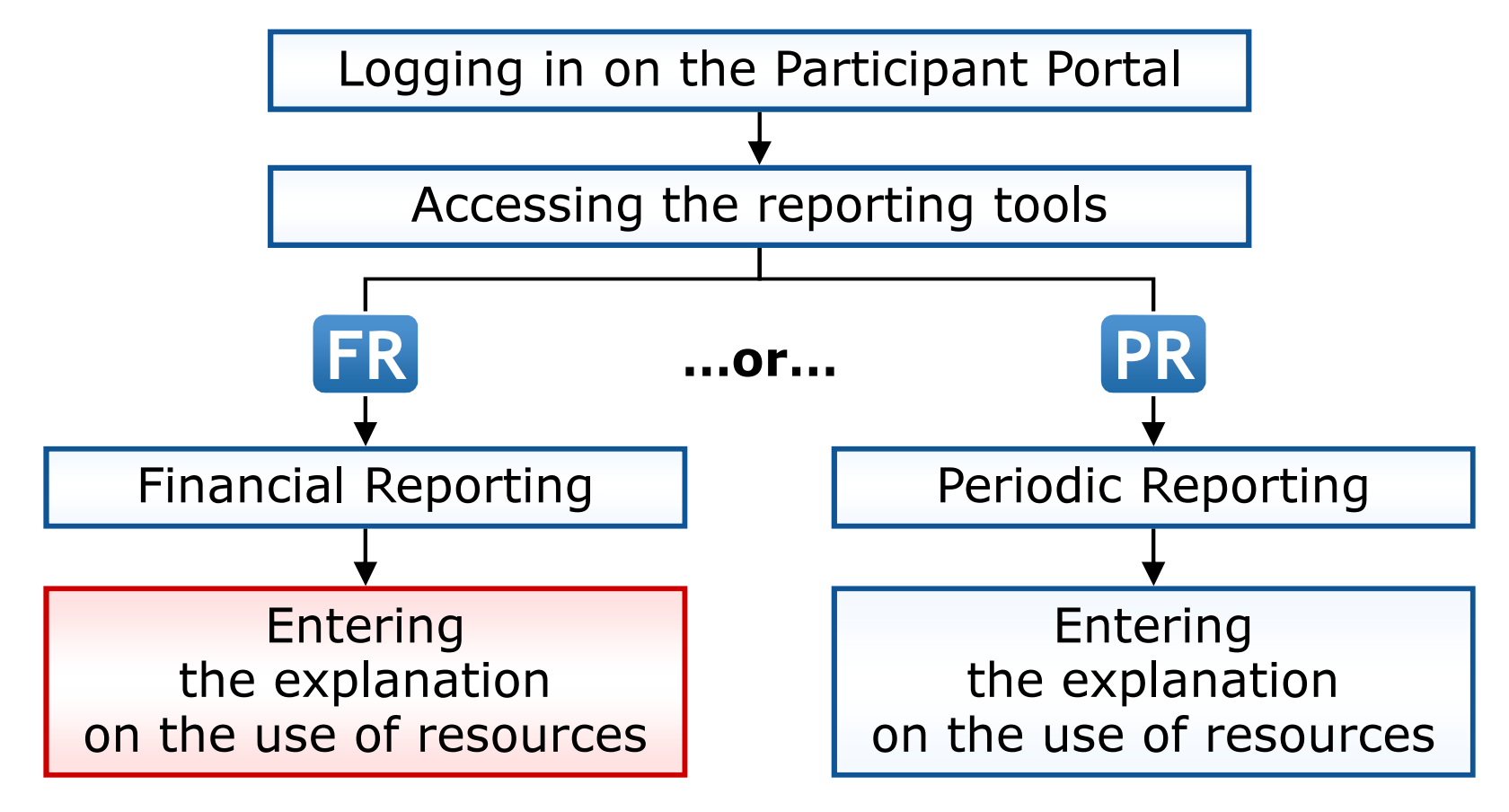

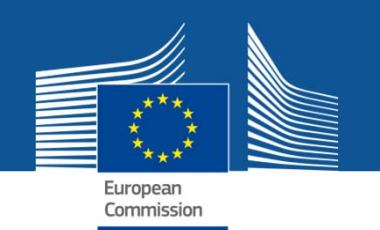

Upon clicking on a cell of a cost table, the following pop-up is shown:

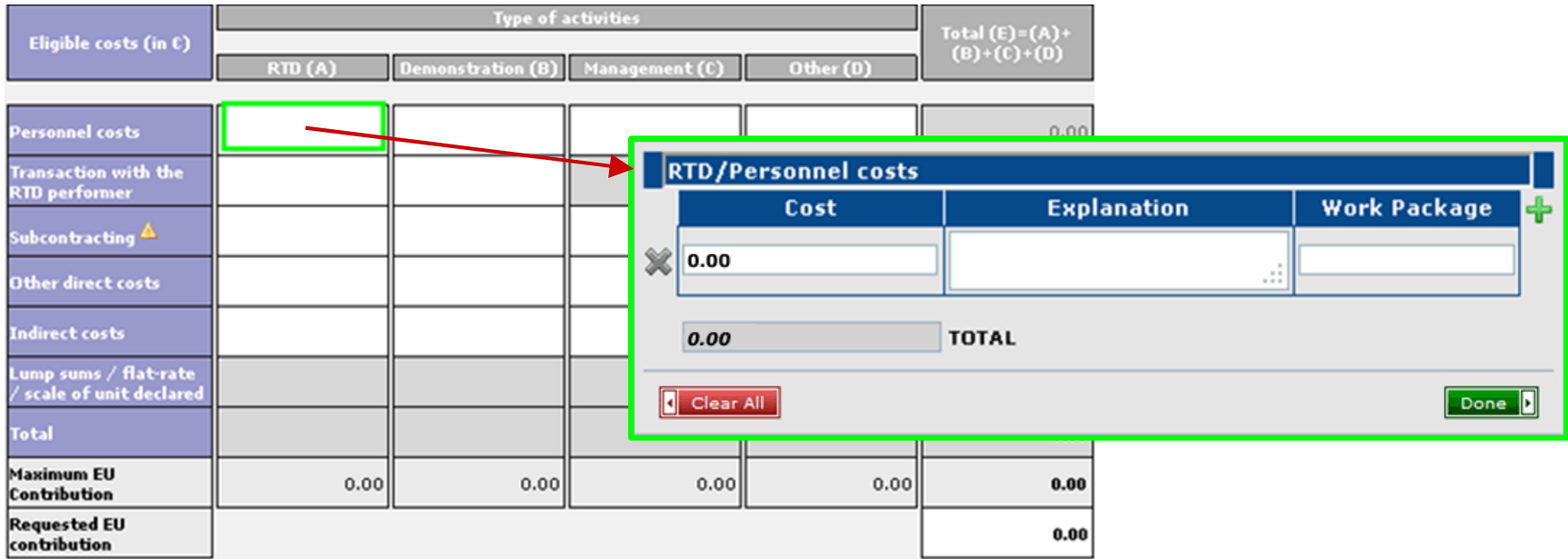

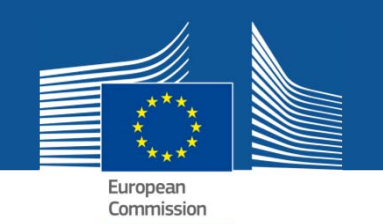

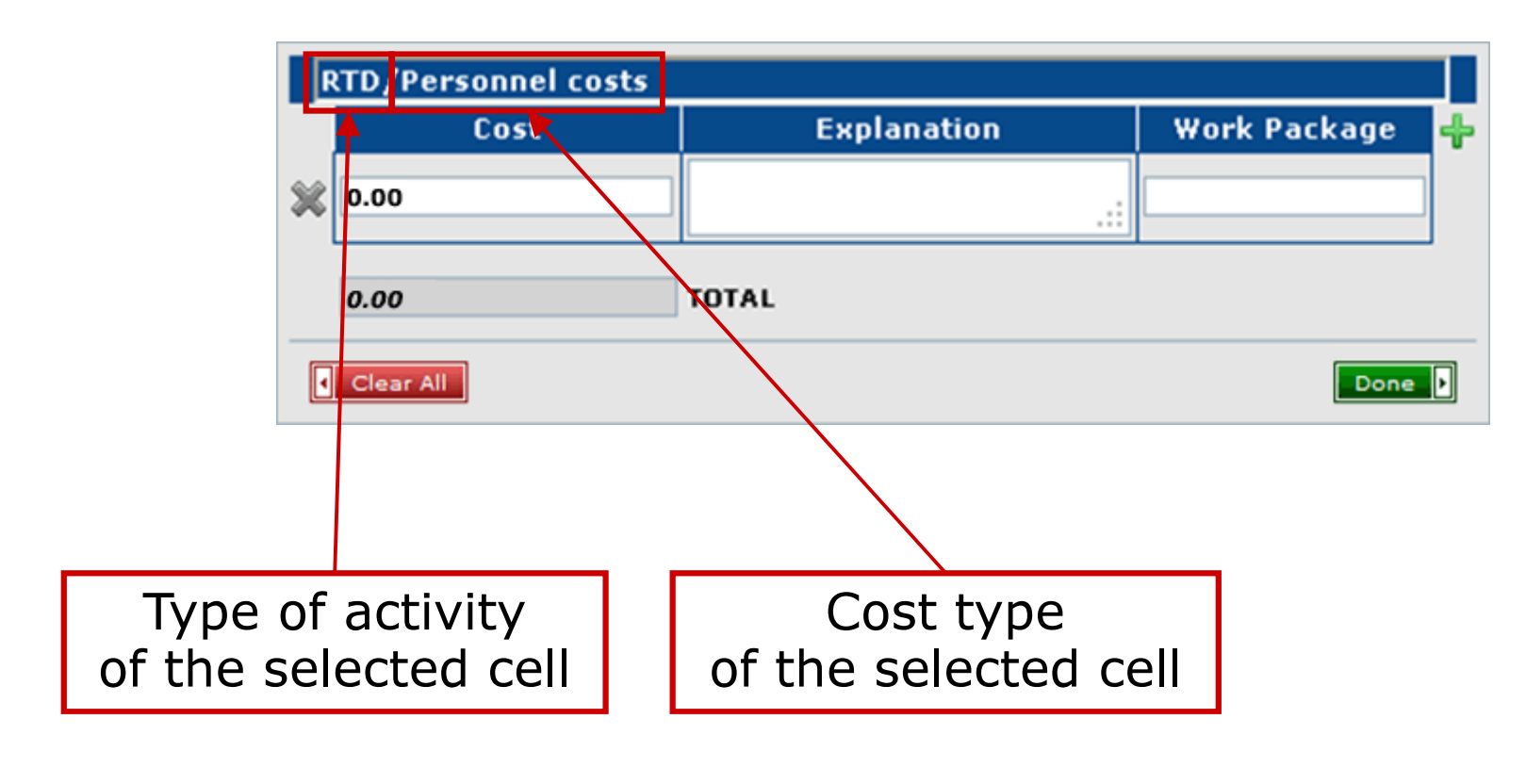

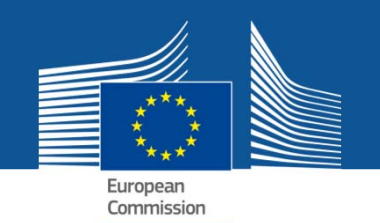

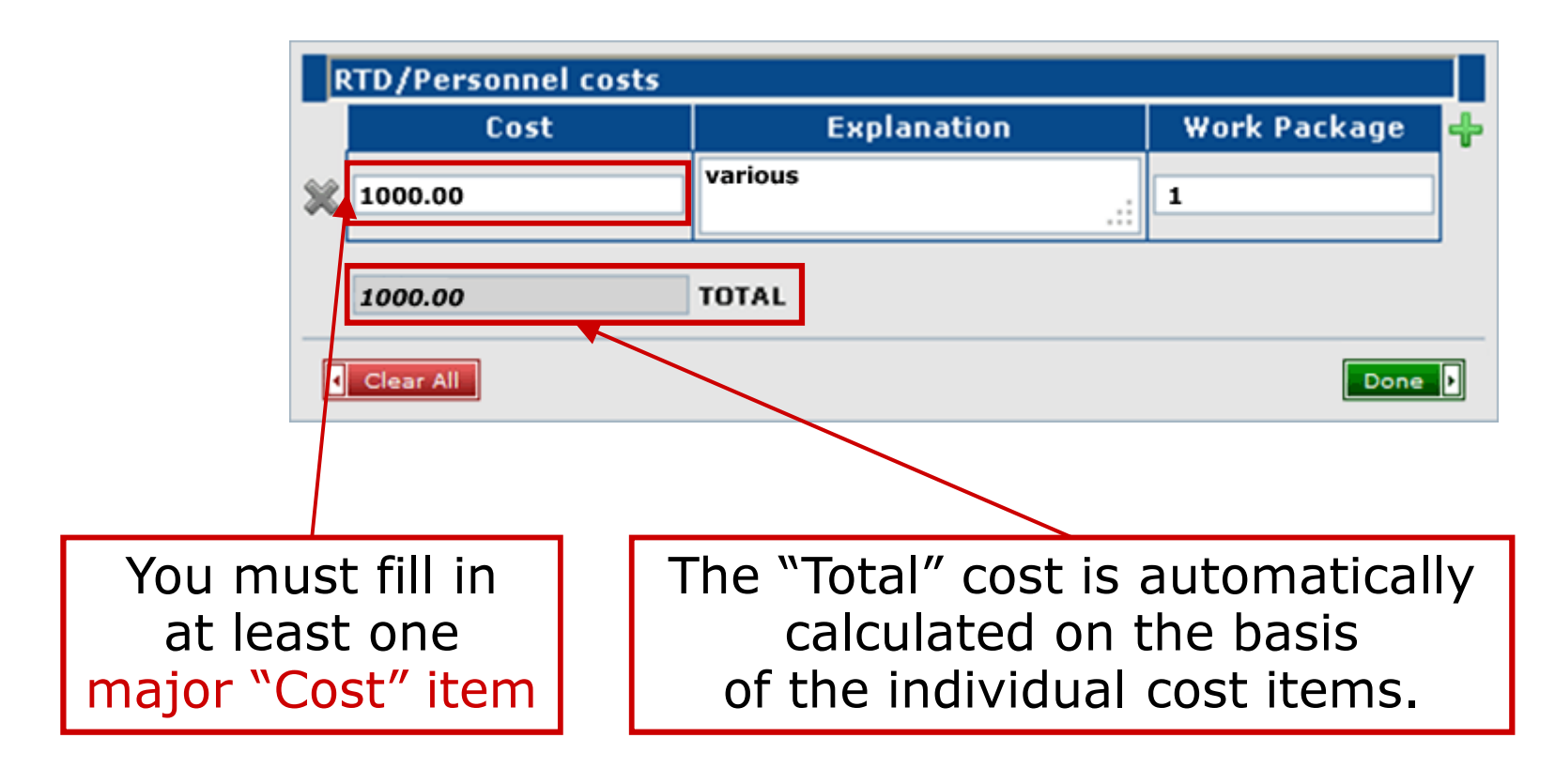

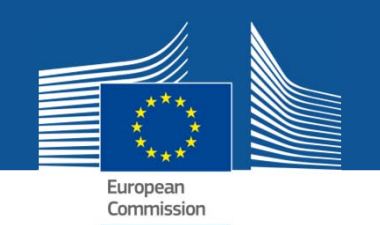

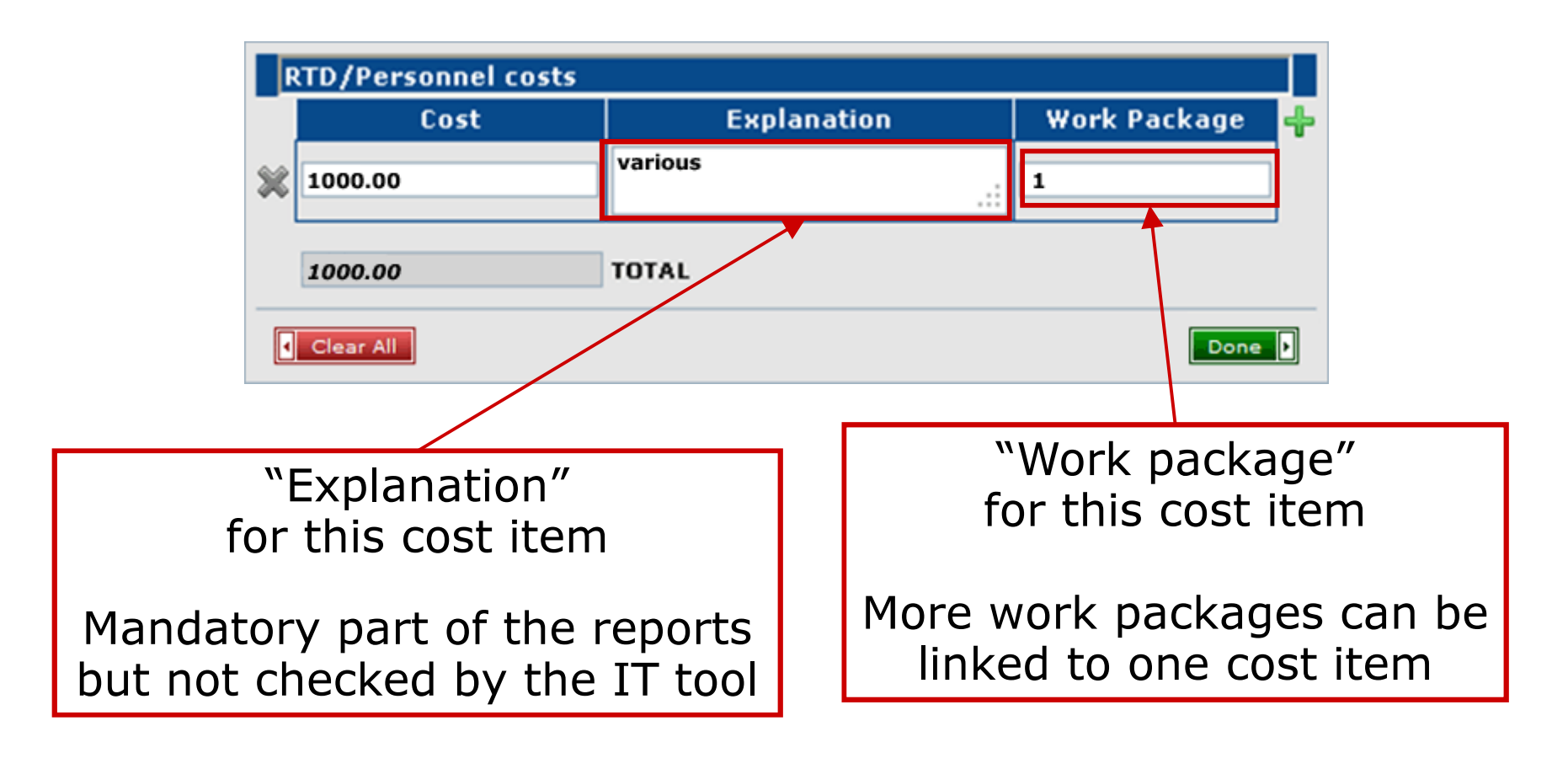

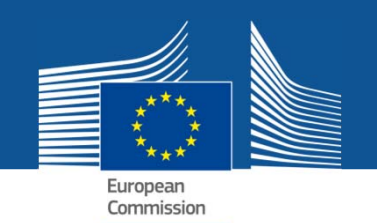

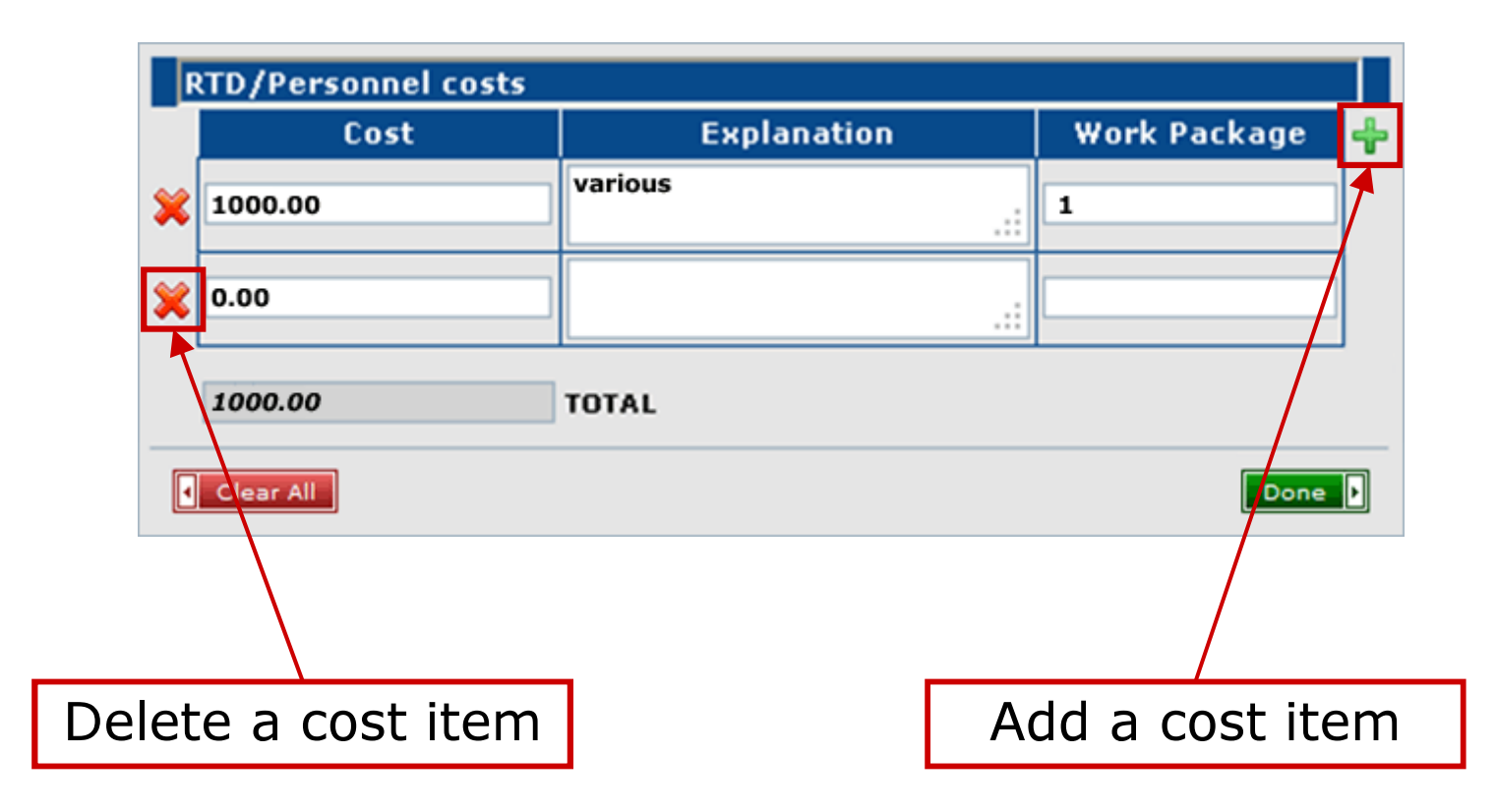

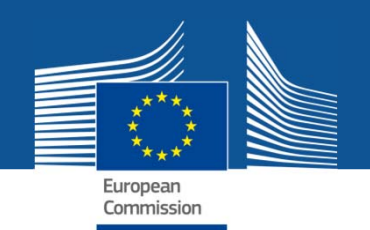

## Entering the explanations on the use of resources: best practices

 Sufficient level of detail should be provided in the field "Explanation" with clear link to the Description of Work (Annex I) Examples: RTD/personnel costs: 6 man-months for Prof. NN senior researcher, 2 post-doctoral researcher for 18 man-months, 1 lab technician for 4 manmonths

Management/subcontracting: web-site development and maintenance

RTD/other direct costs: Purchase of server as indicated in the DoW

Management/other direct: travel to annual meeting (date, city) including tickets, hotel and subsistence

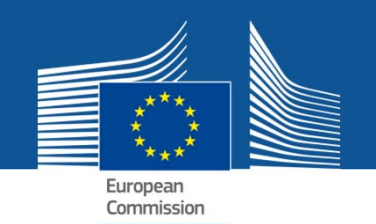

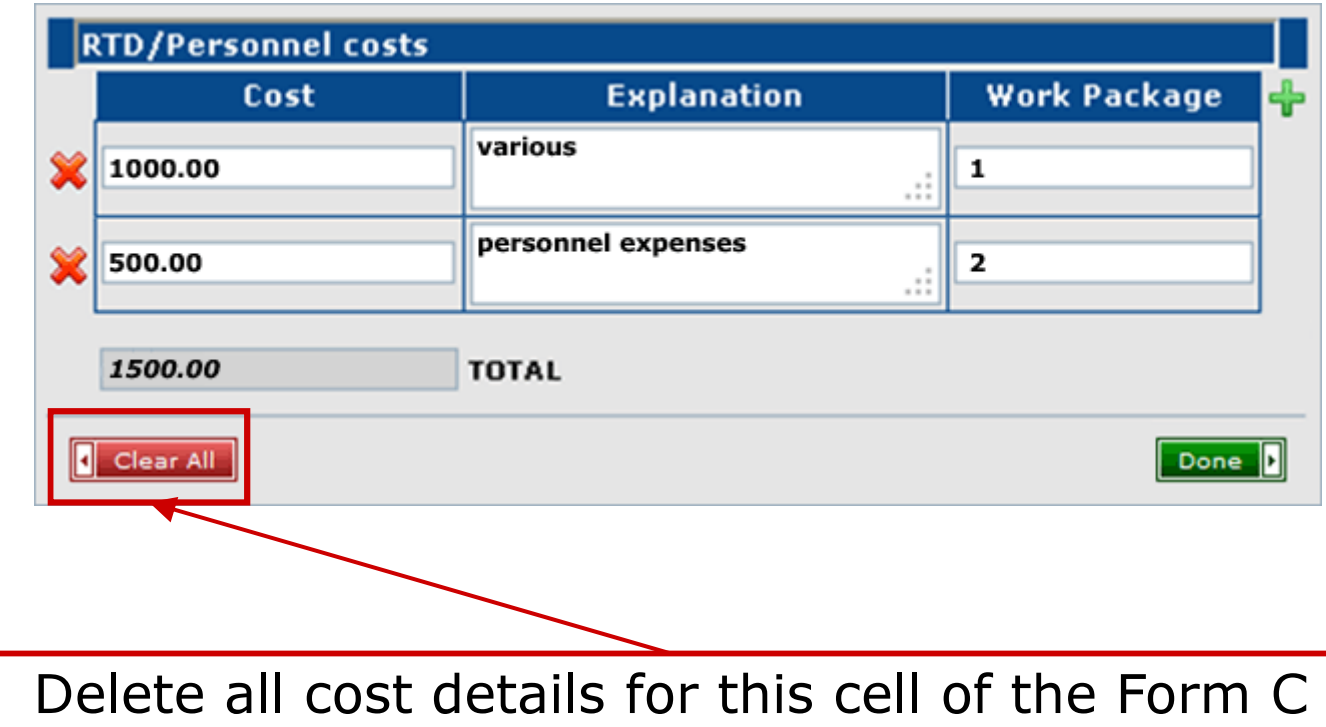

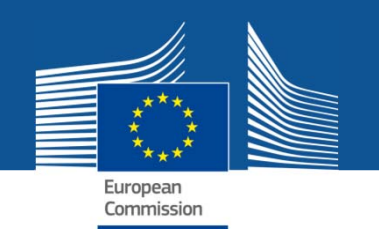

Upon clicking the "Done" button, the total sum is copied to the corresponding field of the form C.

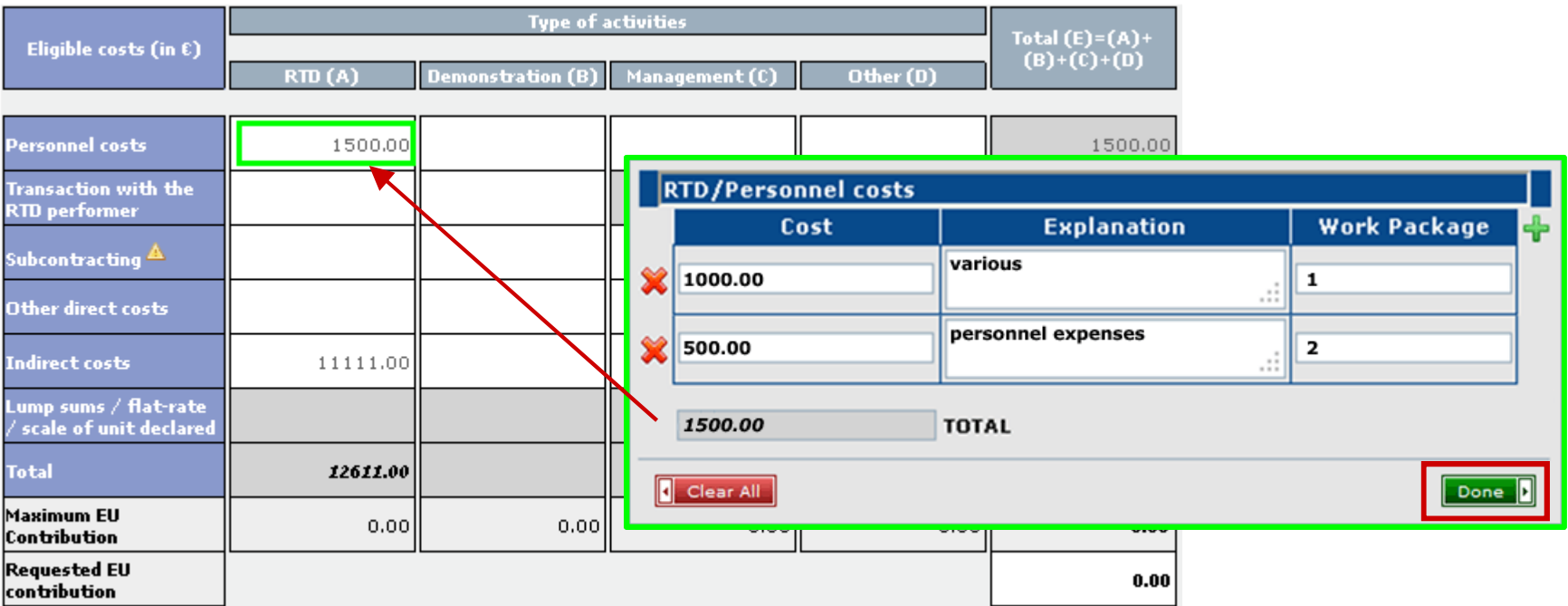

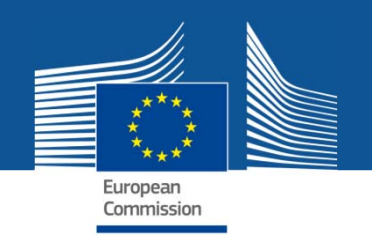

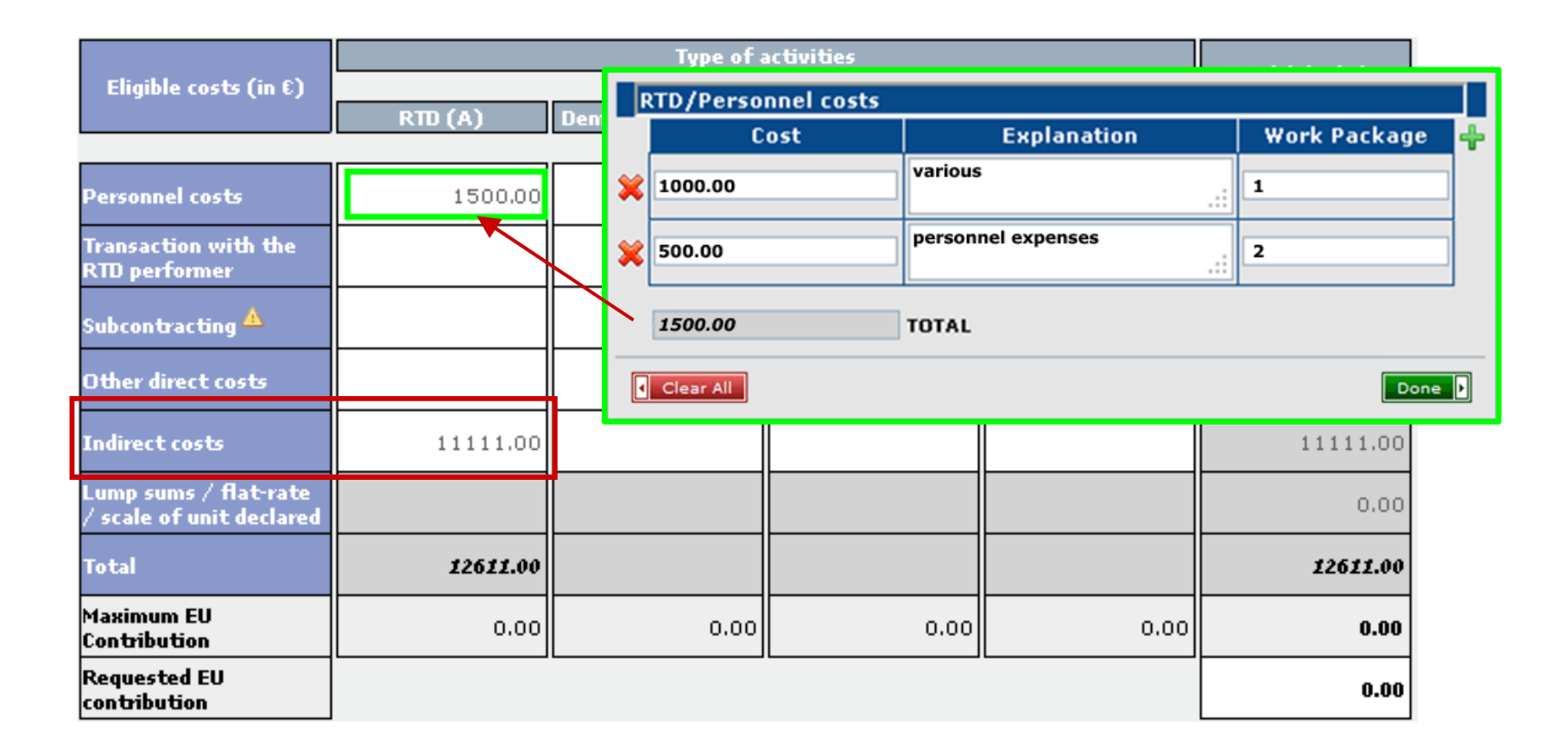

Actual indirect costs are directly editable (without details).

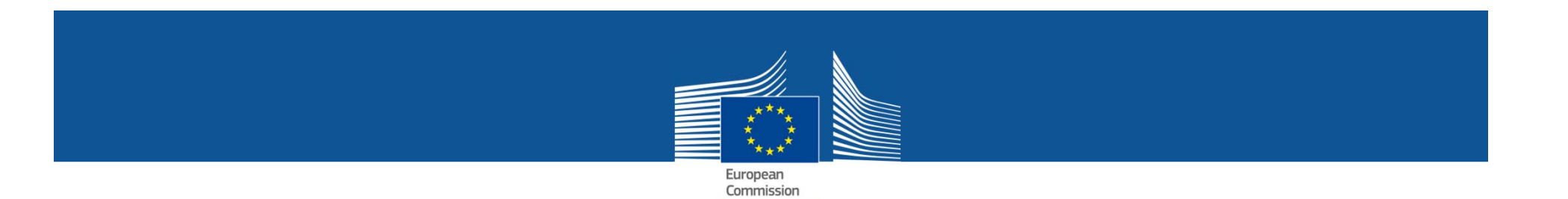

## **Timing**

For all newly created reports the explanation on the use of resources will be editable in the financial reporting and no longer available in the scientific reporting function.

For a temporary period, draft reports can still be edited in the scientific reporting tool with the option that the user fills in this information either in the scientific reporting or in the financial reporting function.

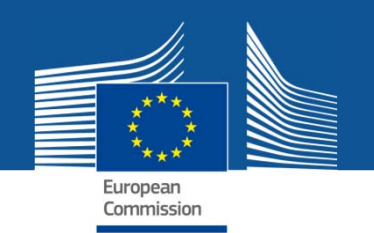

### What about existing forms C?

#### The existing financial forms (forms C) do not change automatically.

But they can be converted in order to use this new detailed explanation on the use of resources by clicking on the button:

Convert to Form C with details

A confirmation pop up window will then be shown before the form C is converted. The conversion cannot be undone.

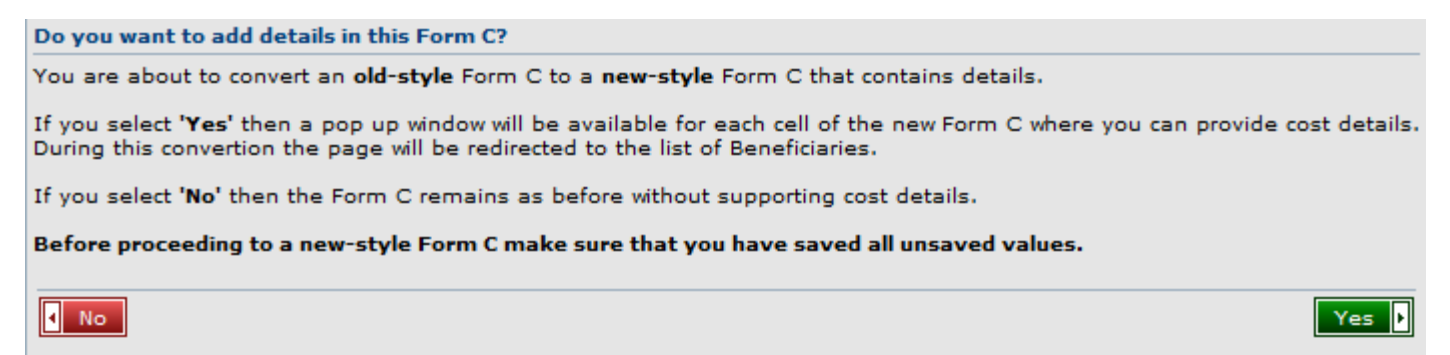

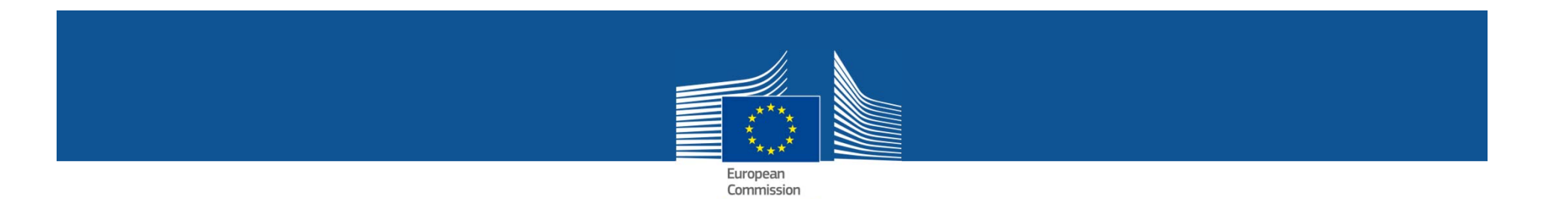

#### PDF summary reports

The Coordinator can create a "Use of Resources" report (in PDF), either categorized per Activity or per Cost Type.

> Submitted - Version:  $4 \mid \vdots \mid$ - Use of Resources Report categorized per Activity  $\not\!\!\!\setminus\!\!\!\!\setminus$ - Use of Resources Report categorized per Cost Type

Summary reports can be accessed through the  $\left|\mathbb{R}\right|$  icon in the Form C screen

Use of Resources Activity Report

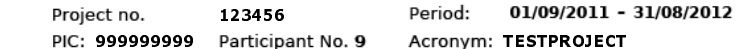

#### TEST ORGANISATION**RTD/INNOVATION Cost Type Work Package Explanation** Cost OTHER: Brussels, Sept 2011 - final conference - Assistant,<br>Principle Investigator Moscow Sept 2011 -Conference Researcher, Principle Investigator Geneva Sept. 2011 - ESA Conference - Team leader, Researcher, Turku June 2011 -Conference - Researcher Trnava June 2011 -**OTHER DIRECT** € 17,638.22 Regional Workshop - Team leader. Researcher. Assistant Riga/Latvia, May 2011 - Regional Workshop, Team leader, Researcher, Assistants, Member of Advisory Board New York, Nasascance,<br>Washington April 2011, LA - Conferences, Team **Wealthcare School Andrews (Separately Analytic TRAVELING: Travel cost; 7 Dec 2009 -<br>TRAVELING: Travel cost; 7 Dec 2009 -<br>Paris - Work Package<br>Meeting, 24 Nov 2009 -**Poznan/Salzgitter - Project<br>Meeting IN M13-M15 FOR WP2.1: 7 Dec 2009 - Paris -**OTHER DIRECT** Windows 2009 - 1989<br>Work Package Meeting, , 24<br>Nov 2009 - Poznan/Salzgitter € 4,890.93 Nov 2009 - Poznan/Sai<br>- Project Meeting IN<br>M16-M18 FOR WP2.1; Travel cost; Travel cost; 5 Aug 2010 - Neufahrn -Service visit TRAVELING: Travel costs to Trnava, Slovakia to a dissemination meeting in June, 2011 for the team **OTHER DIRECT** € 333.58 leader and a researcher 2,45 fte months Team leader, 4,68 fte months **PERSONNEL** € 31,002.21 Assistant 1.03 fte months Team leader, 5.2 fte months  $1,2$ € 35,401.65 **PERSONNEL** Researcher Salaries of researchers: 600 € # 1 person # 6 fte months =  $3600 \text{ } \in 600 \text{ } \in \text{\#} 1$  person # 6 fte months **PERSONNEL**  $1,2,3$  $=$  3600 € 265.8 € # 1 person # 6 fte months = € 10,390.00 1595 € 265,8 € # 1 person # 6 fte months = 1595 Workshop: Lithuanian Social Research Centre and the Foundation Baltic Institute of Social **SUBCONTRACTING** Sciences for carrying out organizational works of € 3,500.00 the ENRI-EAST regional workshop in Riga (Latvia), 26-27 May, 2011 Subtotal (€) 103,156.59

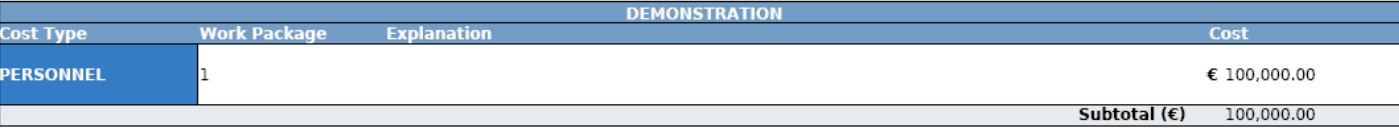

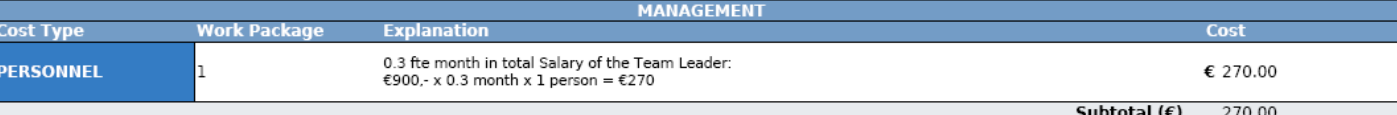

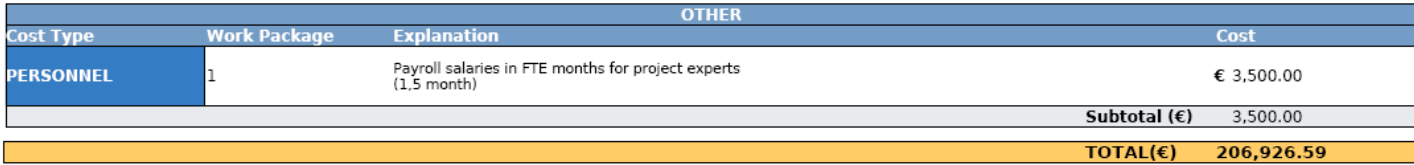

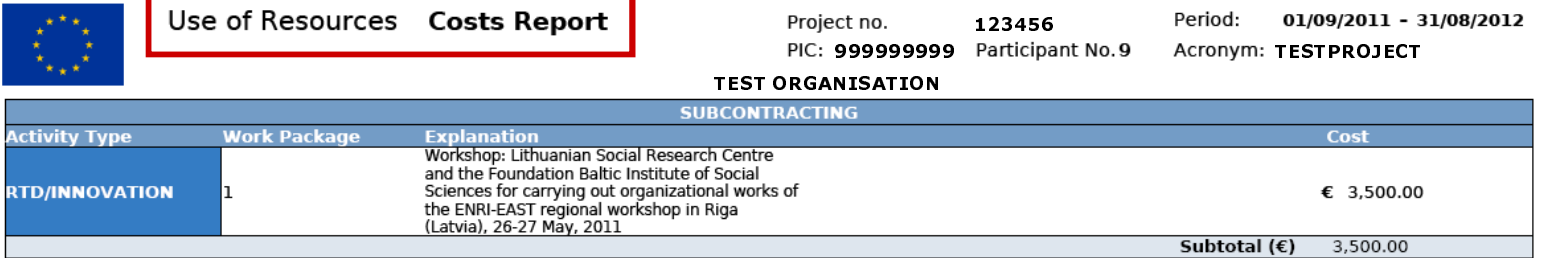

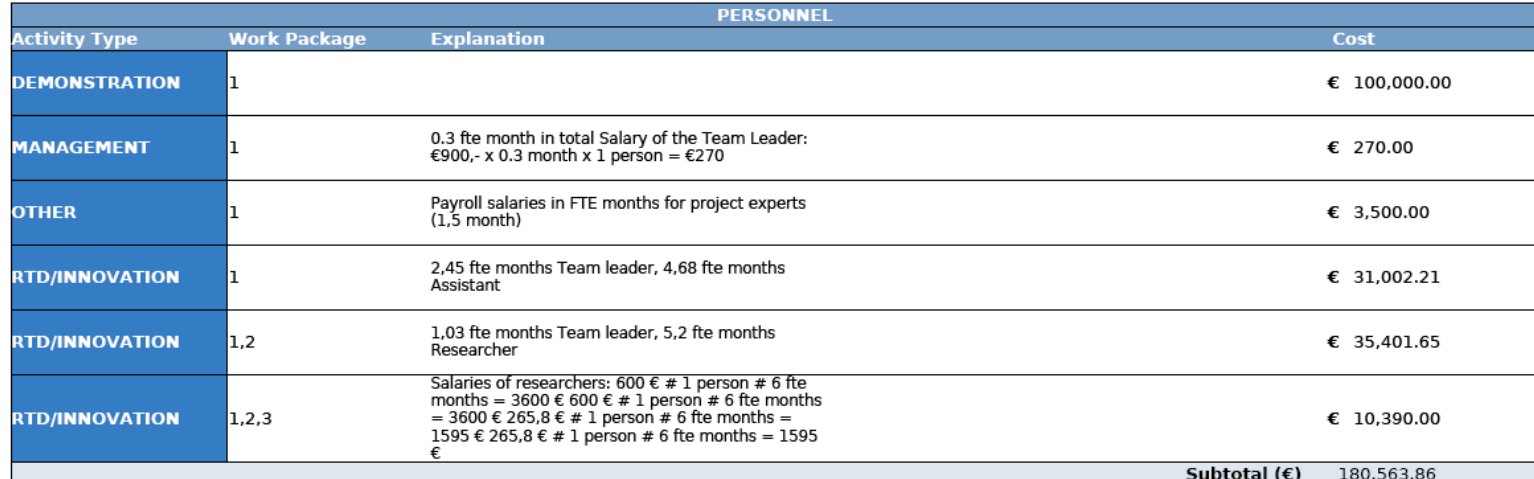

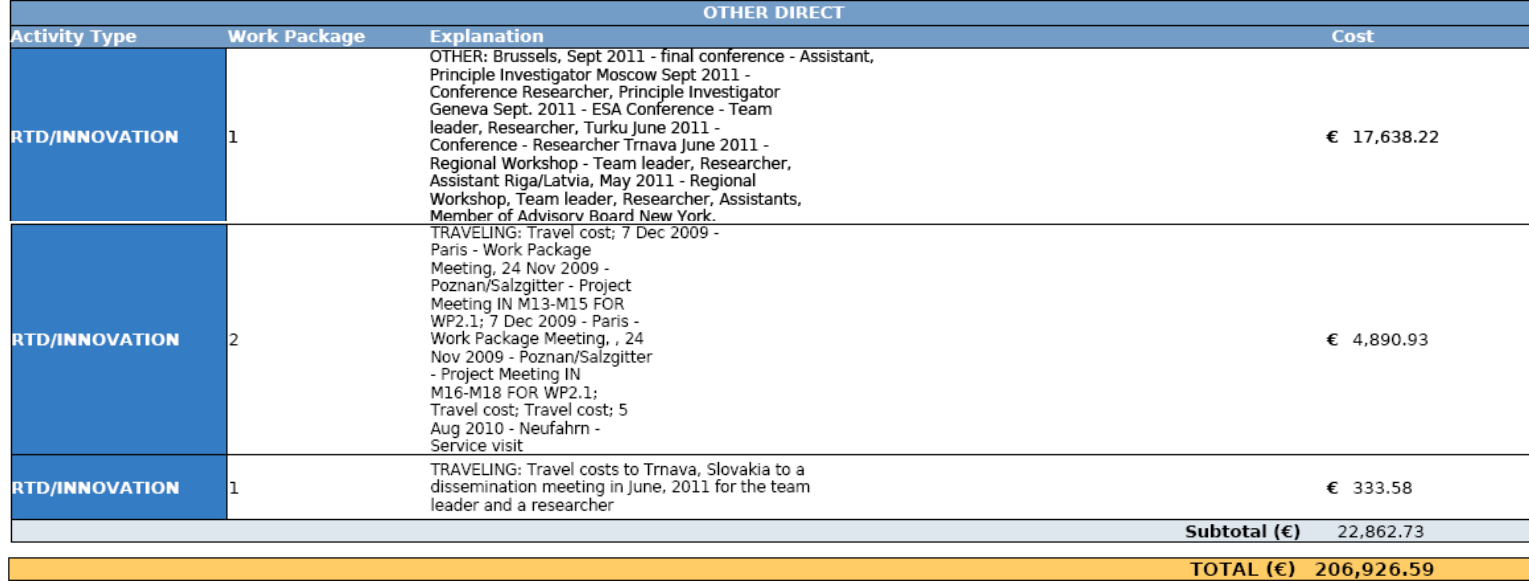

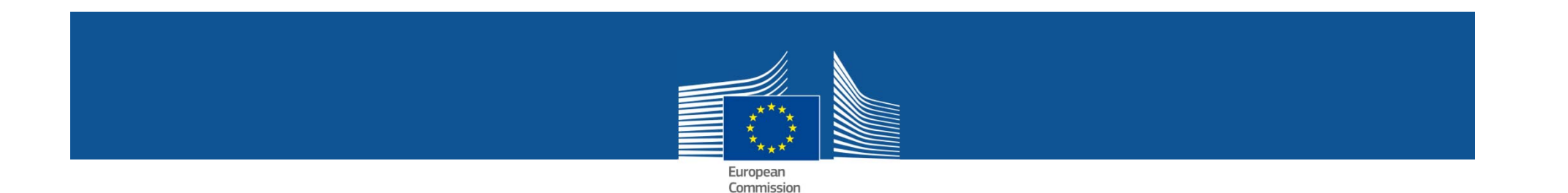

## Explanation on the use of resources in the Periodic Reporting

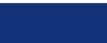

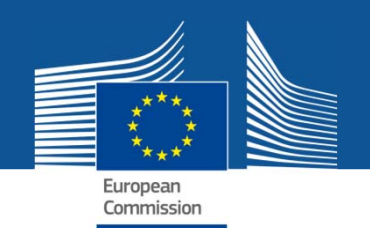

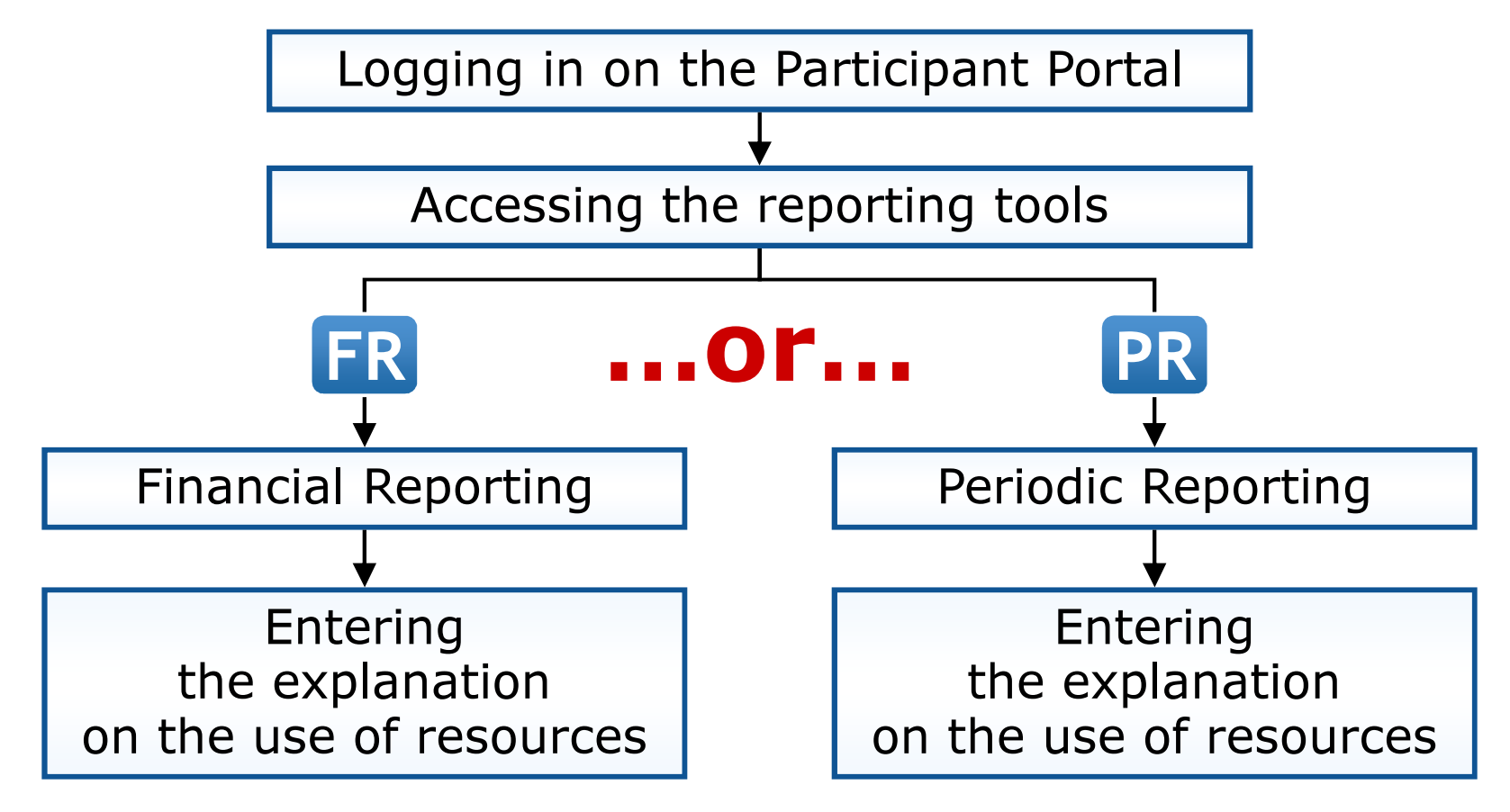

![](_page_29_Picture_0.jpeg)

![](_page_29_Figure_2.jpeg)

![](_page_30_Picture_0.jpeg)

#### **PROJECT LIST FOR DEMO ACCOUNT**

If you are a LEAR of your organisation, please visit the tab My Organisations and follow the link "View projects" to have the list of projects linked to your organisation. A LEAR can only view projects their organisation is linked with. Granting access to projects is done separately.

#### Please visit the user manual for roles nominations details Show  $10 \times$  entries Search: ó  $\Leftrightarrow$  Prog.  $\Leftrightarrow$ Project ID  $\Diamond$  Roles **Acronym** Call A Phase TEST PROJECT1FP7-INFRASTRUCTURES- FP7 999991 Active **PR** 2007-2 FP7-ICT-2007-1 FP7 999992 **AA** TEST PROJECT2alve **PR** FP7-KBBE-2007-1 FP7 999993 Active AA TEST PROJECT3**RD FR** TEST PROJECT4ctive FR<sup>1</sup> 4 **POZIMEDACTOLOGICAL COZ** AA = Access Amendment <sup>999995</sup> ctive FR<sup>1</sup> TEST PROJECT5Showing 1 to 5 of 5 entries FR= Financial Reporting Previous | 1 | Next | Last PR<sup>=</sup>Periodic Reporting RD= Reporting & Deliverables

![](_page_31_Picture_0.jpeg)

![](_page_31_Figure_2.jpeg)

![](_page_32_Picture_0.jpeg)

#### Click on "Form Cs" to access the financial form for reporting purposes

![](_page_32_Picture_40.jpeg)

#### Access online documentation and a video on:

http://212.68.215.215/display/iKnowextern/2.+Declaring+Costs%2C+Uploading+a+CFS+and+Uploading+a+Periodic+Report+in+NEF

![](_page_33_Picture_0.jpeg)

#### $\boxed{\cdot}$  Form Cs

This participant is the coordinator for the proposal.

> Legal data → Organisation status Authorised representatives → Eligible costs → Bank account → Contact persons → Form Cs

![](_page_33_Figure_4.jpeg)

#### **Attached files @**

File File type **Description** No files attached  $\textbf{f}_1 \textbf{G}_1 \widehat{\textbf{W}}_1$  Top | Help Desk | Documentation | NEF v.1.29.2-CR5

![](_page_34_Picture_0.jpeg)

#### Click on a "cost" field to edit the detailed explanation on the use of resources

 $\Box$  Save Changes  $\Box$  Finalize  $\Box$   $\Box$  Unfinalize Return to Summary Please corrrect the following issues 1. Name of the person(s) authorised to sign this Financial Statement - Please fill this field Cost model: Special transitional flat rate, % for indirect costs : 20 (CSA is a funding scheme without RTD activities - see Art.II.15.2.c) My legal entity is established in an ICPC and I shall use the lump sum funding method  $\bigcirc$  Yes  $\circledast$  No  $\circledast$ Other Signature Comment Costs LUse of resources 1. Costs Table Condination / Support (A) Management (B) Other  $(C)$ Total  $(A+B+C)$  $|0|$  $|0|$  $|0|$  $\circ$ Personnel costs  $|0|$  $|0|$  $|0|$ Subcontracting  $\circ$  $|0|$  $|0|$  $|0|$  $\circ$ Other direct costs  $|0|$  $\circ$  $|0|$  $\circ$ Indirect costs **Maximum indirect costs**  $\circ$  $\circ$  $\circ$ Maximum reimbursement indirect costs  $\Omega$  $\circ$  $\circ$  $\circ$  $\circ$  $\circ$ **Total costs**  $\circ$  $\circ$ Maximum allowable EU contribution  $\circ$  $\circ$  $\circ$  $\circ$ **ORequested EU contribution**  $\blacktriangledown$  Finalize  $\Box$   $\blacktriangledown$  Unfinalize Return to Summary Save Changes

![](_page_35_Picture_0.jpeg)

![](_page_35_Picture_22.jpeg)